#### 産技研におけるオープンシステム利用戦略 一産技研が語るシステム開発の苦労話ー

### 第2回目 Webアプリケーションによる 業務システムの構築

#### 情報電子部 制御情報系 情報通信分野 石島 悌(いしじま だい) **http://tri-osaka.jp/group/infoele/infocont/info/ishijima/**

2004-12-10 @ 研修室 4

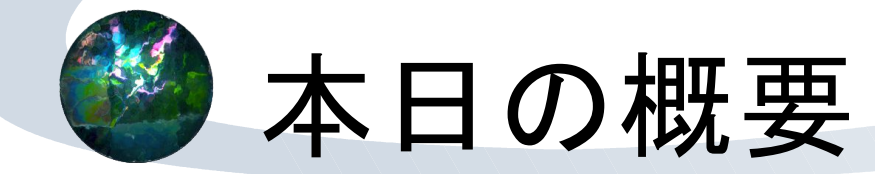

オープンソースについて

定義、産技研における利用実態

ウェブアプリケーションについて

構成と要素技術

- ★ データベース、各種プログラム (スクリプト)
- 産技研の業務システムについて
	- システム概略
	- \*使われているプログラム(抜粋)

システムのデモ

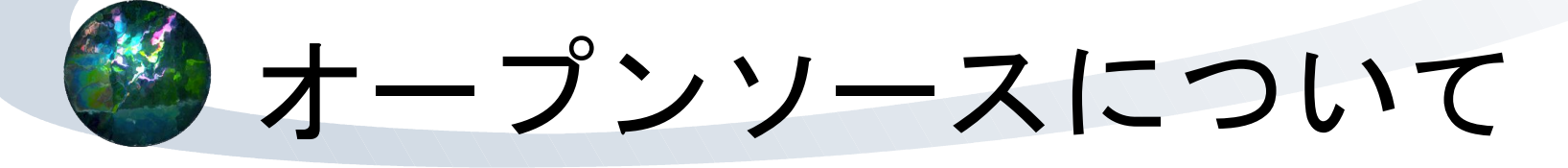

- オープンソースにおけるプレイヤー
	- 利用者、配布者、開発者
- 三者のバランスをとったもの
	- ★ 自由に使いたい
	- ★制限なく配布したい
	- 広く使って欲しい・自由に改変したい・ 完全性を保持したい
- Open Source Initiativeによる Open Source Definition

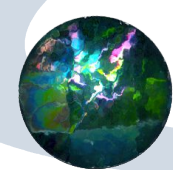

### OSDによる定義

- 定義の概要(The Open Source Definition)
- **http://opensource.jp/osd/osd-japanese.html**

1.自由な再頒布 2.ソースコードによる頒布 3.派生の許可 4.作者によるソースコードの完全性を認める 5.個人やグループによる制限の禁止 6.利用分野による制限の禁止 7.再配布時における新たなライセンス追加の禁止 8.特定製品でのみ有効なライセンスの禁止 9.他のソフトウェアを制限するライセンスの禁止 10.特定のインターフェイスに依存するライセンスの禁止

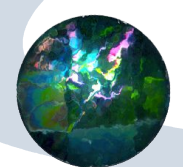

### 産技研における利用

- ★オープンソースやフリーウェアの活用なしに 現在の産技研のシステムは成立しえなかった
- 1996年にネットワーク導入
	- ワークステーション・PC、基本的に商用ベース \* 足りない部分をオープンソースなどで補う
- 1998年ごろからインターネット関連に オープンソース・フリーウェアを本格利用
	- サーバのパソコン化、Linuxや\*BSDの利用
	- bind, sendmail, qmail, Postfix, Apache, PostgreSQL...
- 2004年6月:業務システムにオープンソース

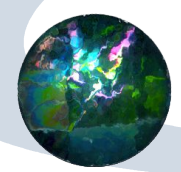

業務システムへの導入背景

#### オープンソースやフリーウェアの 安定性・信頼性

- 2000年ごろから、データベースやウェブアプリ ケーションに関する共同研究を行ってきた
	- PostgreSQL 6.5.3, PHP3など
	- 「多言語同時処理によるアジア系言語の自然言語翻 訳に関する基礎研究1
	- 文部科学省科学研究費補助金(科研費)
	- ★基盤研究 (B)課題番号14310220

## オープンソースなら安心?

#### 商用ソフトとオープンソースの上手な使い分け が重要

商用ソフトなら安心か?

必ずしもそうではない

- サポートが役に立たないことも
- 囲い込みや束縛(ベンダーロックイン)

\*オープンソースなら安心か?

- やはり、必ずしもそうではない
- ★責任の所在
- ★自分でなんとかできる(あるいは誰かが助けてく れる)状況なら
- ★困ったことは産技研へご相談ください

## ウェブアプリケーションとは

- \* Webのしくみを利用し、イントラネット/イン ターネット上で提供されるアプリケーション・ サービス
- クライアント・サーバシステムにおいて、イン ターフェイスをHTML・HTTPに準拠させている
- クライアント側に特別なソフト不要
- クライアントへの依存度を下げることができる (うまく作ればクライアント環境に非依存)
- オンラインショッピングやグループウェアなど さまざまなシステムが実際に広く使われている

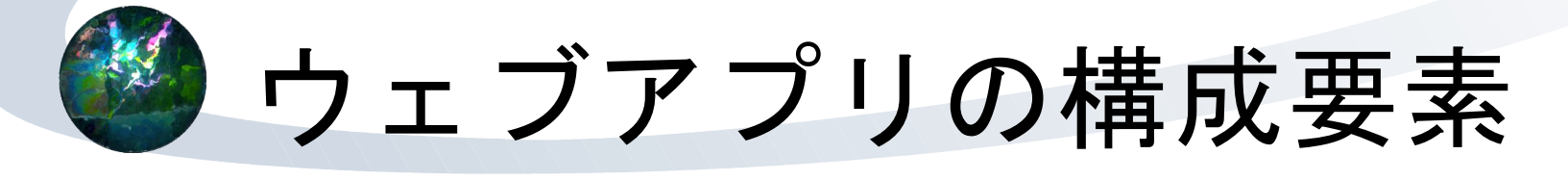

クライアント(ウェブブラウザ)

サーバ

- ウェブサーバ
- \* ロジック記述(CGIやスクリプト)

データベース

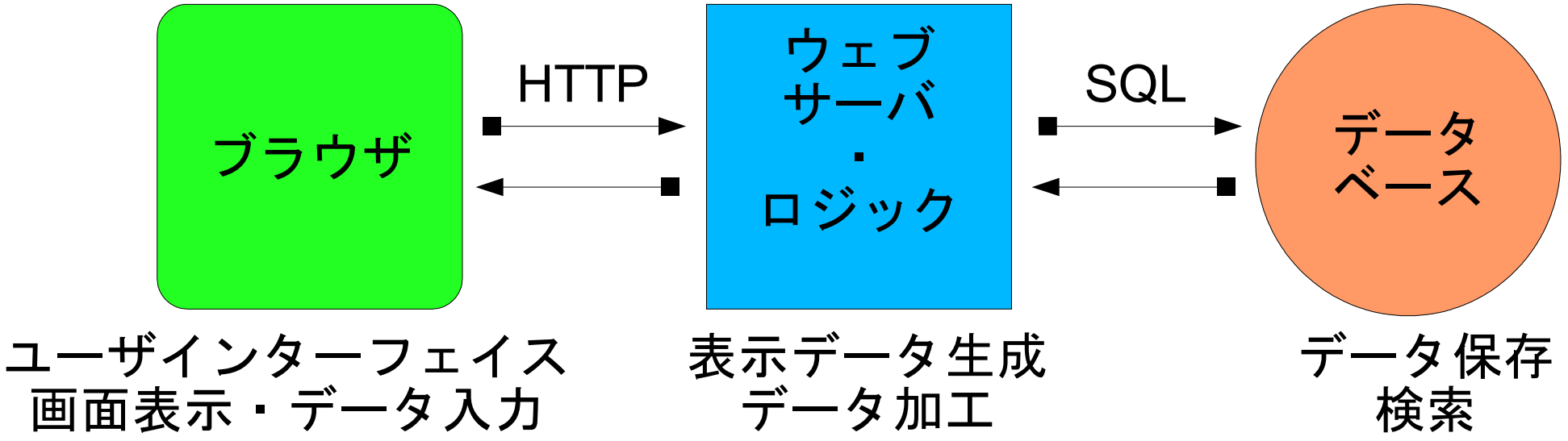

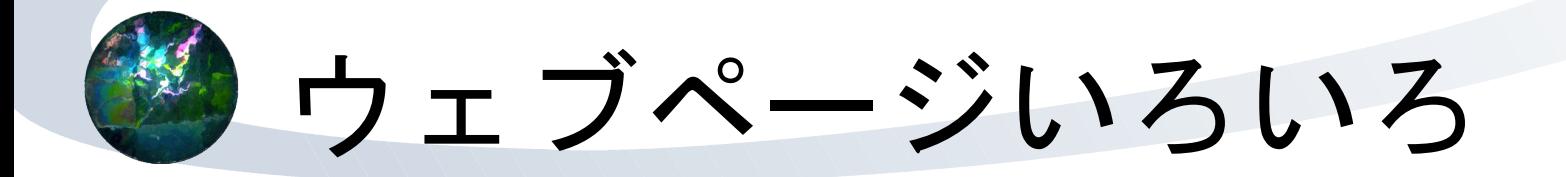

- 静的なウェブページ
- いつ見ても同じ内容が表示されているページ 動的なウェブページ
	- ★ サーバ側で
		- \* SSI
		- CGI
		- JavaやPHP(サーバサイド・スクリプト)
	- ★ クライアントサイド・スクリプト)
		- JavaScript
		- JavaApplet
	- 例:検索サイト、オンラインショッピング、など

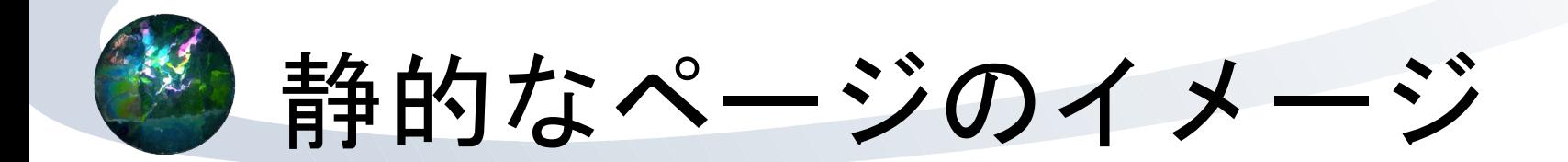

#### 動作概念図

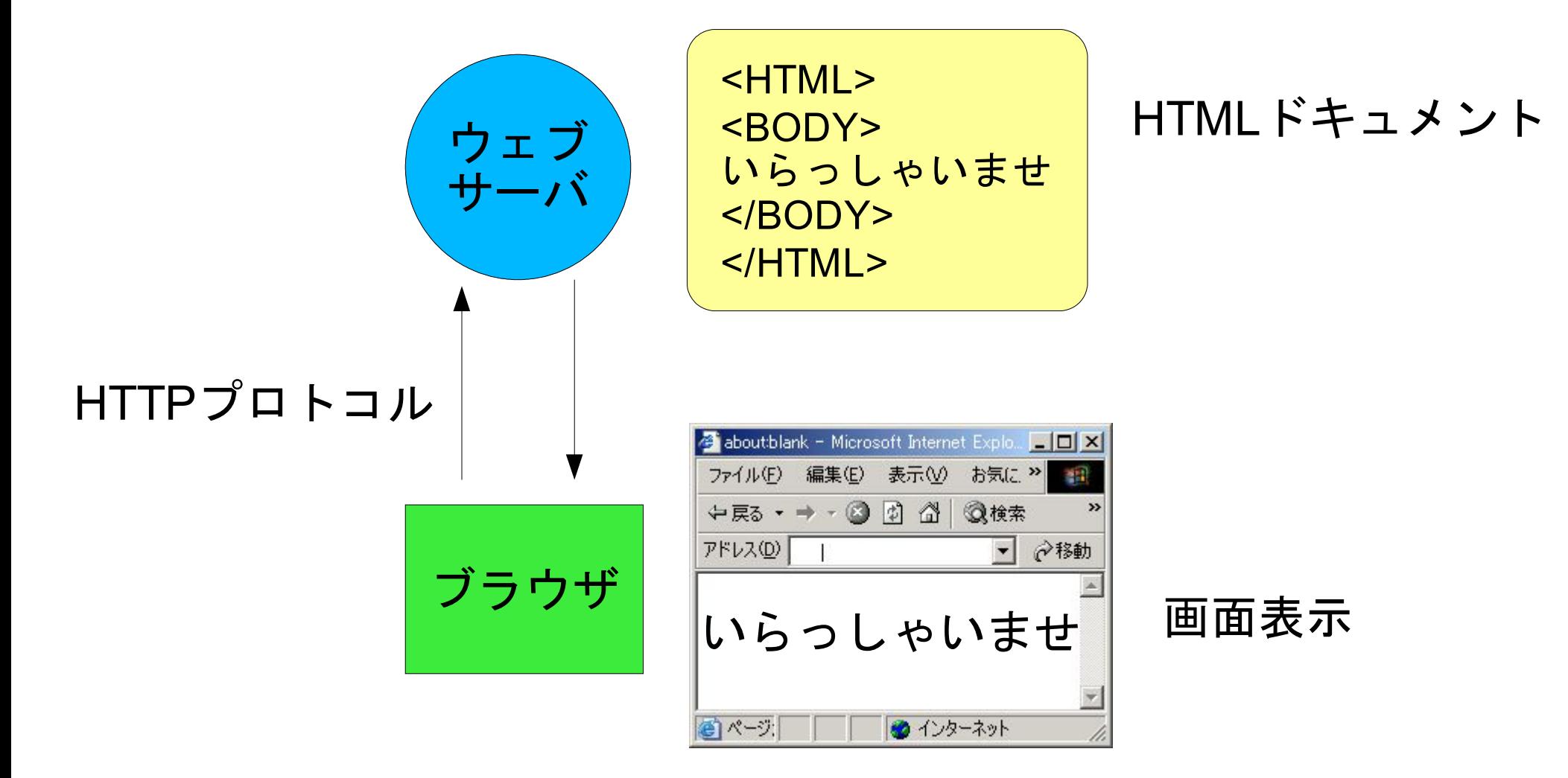

## サーバ側で動的にページ生成

SSI (Server Side Include)

- \* HTMLにコメントとして簡単なロジックを埋め込む
- 例:**<!--#echo var="LAST\_MODIFIED" -->**
- ページの最終更新日表示など簡便な処理向き
- CGI (Common Gateway Interface)
	- 元々はWebサーバから、外部プログラムを呼び出す 仕組みのこと
	- Perlなどで記述されたページなどを生成する仕組み
	- アクセスカウンタ、簡単な掲示板など
	- 産技研インターネット技術相談

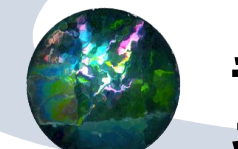

動的なページのイメージ (1)

#### ★ SSIの動作概念図

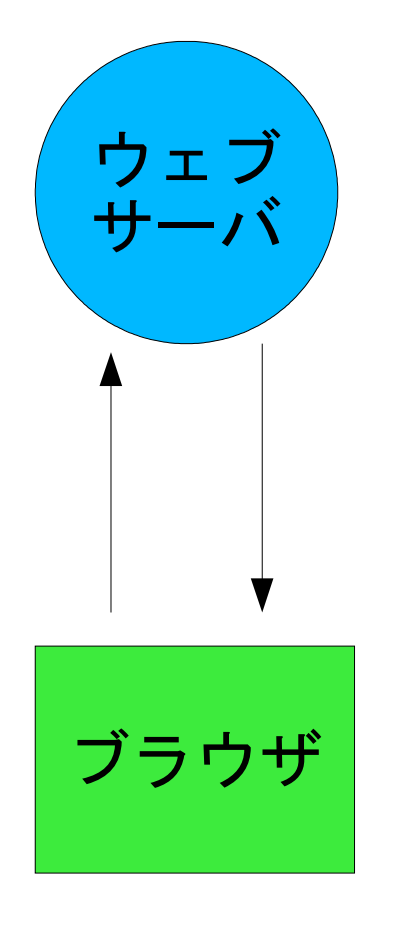

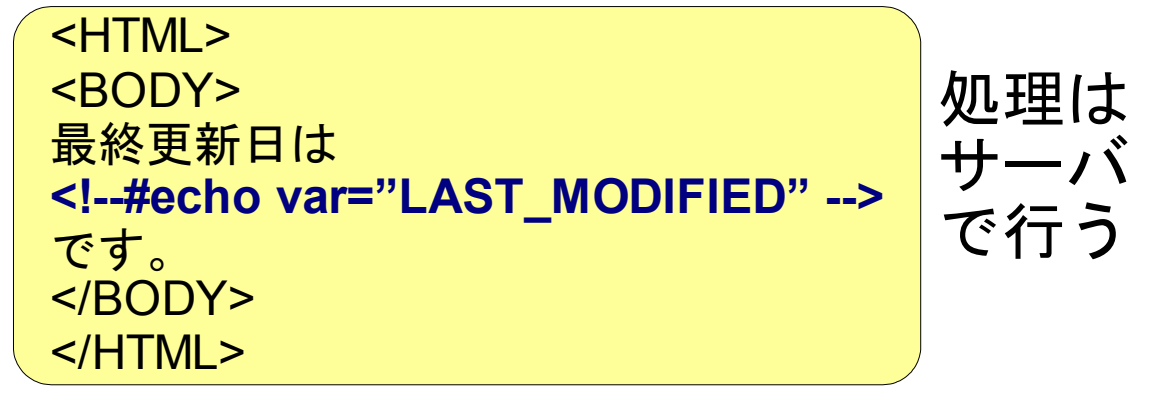

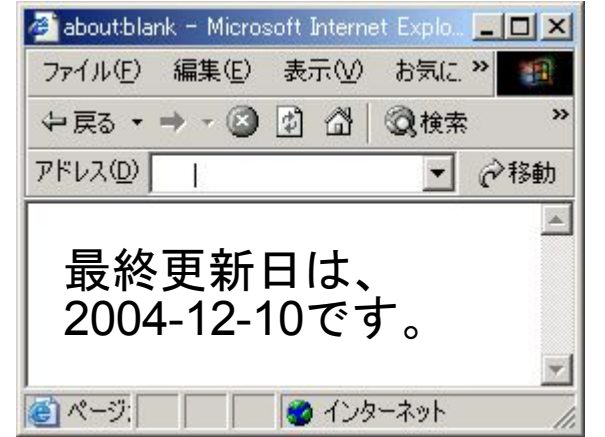

13

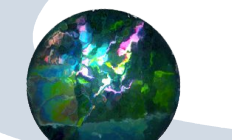

動的なページのイメージ(2)

#### CGIの動作概念図

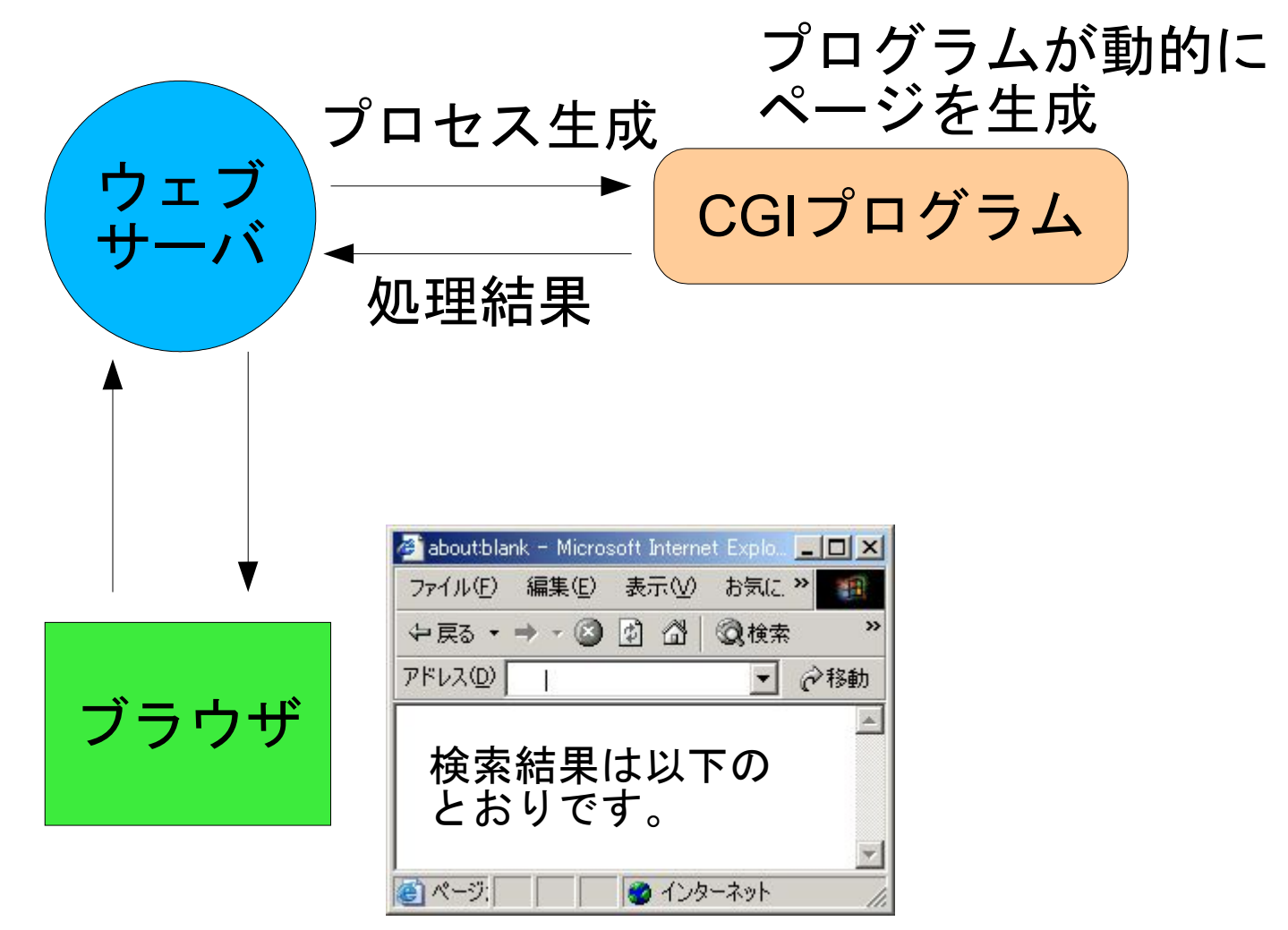

14

### サーバ側で動的にページ生成(2)

#### サーバサイド・スクリプト

- PHPやMicrosoftのASP (Active Server Pages)
- \* スクリプトの実行をウェブサーバ内で行う (CGIはウェブサーバとは別プロセス)
- \* スクリプト起動時の処理が軽い
- サーバプロセス自体は大きくなる

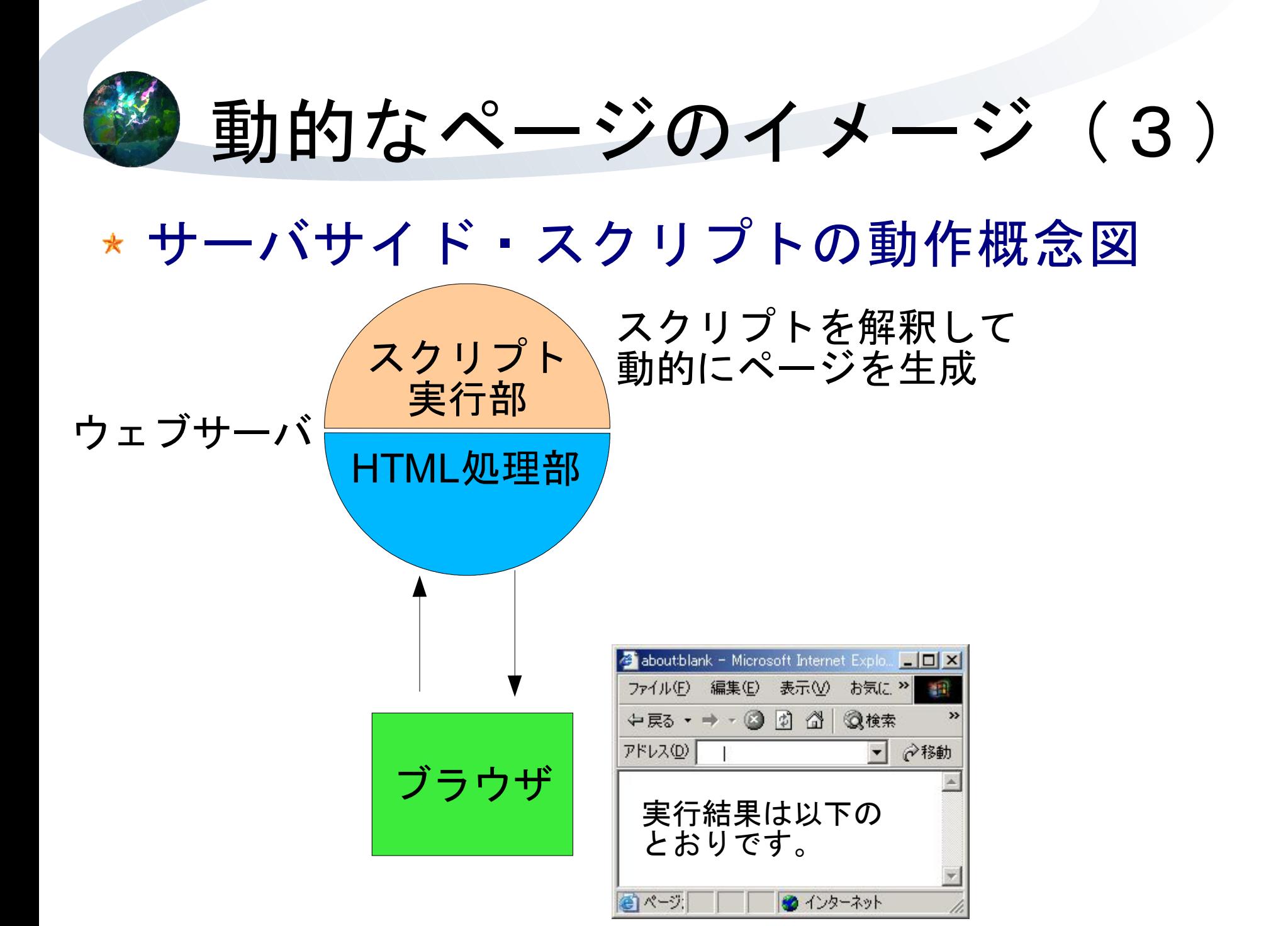

16

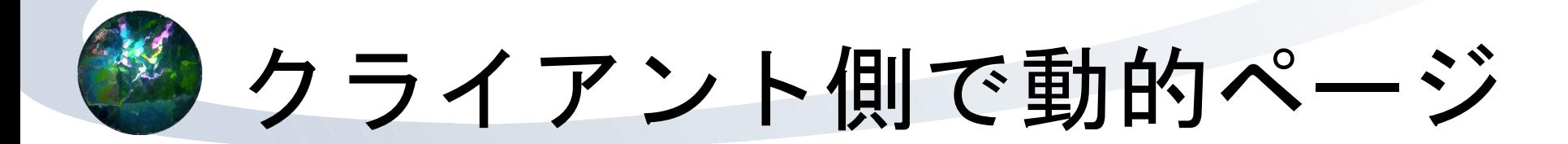

- JavaScript
	- Javaとは違う
	- HTMLにスクリプト(ちょっとしたプログラム)を記述
		- **<SCRIPT LANGUAGE="JavaScript">** ~ **</SCRIPT>**
	- 「ボタンを押した」、「入力フォームにフォーカス があたった」といったイベントに応じた処理を記述 できる
	- ブラウザ側で処理が行われる
	- プログラミングとブラウザの機能を統合している
	- フォームを使ってサーバと連携することもできる
	- ブラウザ間の互換性が低い

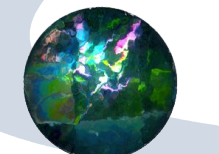

### 動的なページのイメージ (4)

#### JavaScriptの動作概念図

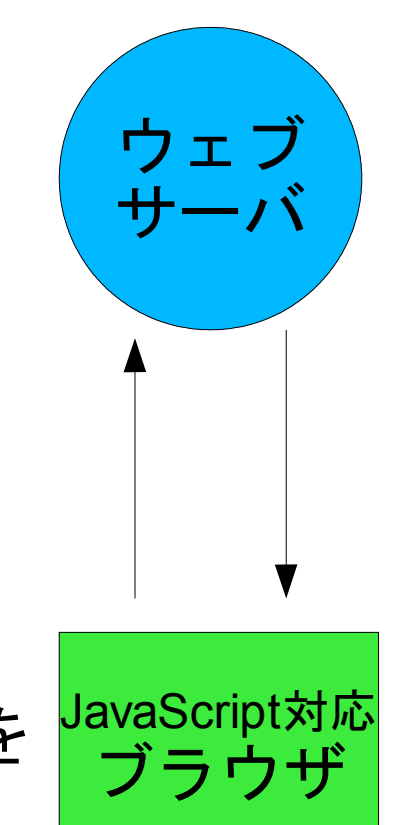

<HTML> <HEAD> <SCRIPT Language="JavaScript"> 処理手順 </SCRIPT> </HEAD> <BODY> 本文 </BODY> </HTML>

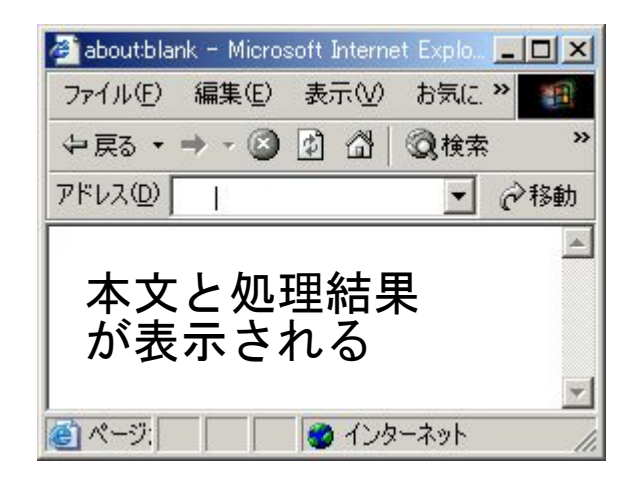

ブラウザが スクリプトを 解釈して 処理を行う

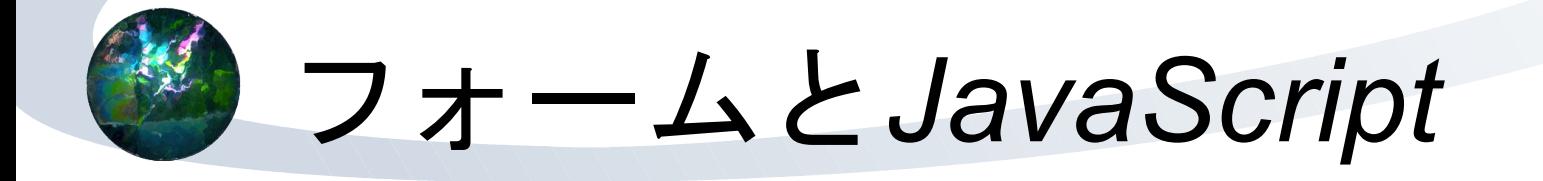

#### フォーム

ブラウザからWebサーバに、ユーザが入力したデー タを送るためのHTMLタグ

文字列入力欄、ラジオボタン、送信ボタン、など

- フォームの状態は、JavaScriptの変数として アクセスできる
- サーバにデータを送信する前の事前チェック
- ユーザの動作(イベント)を検知して、 処理を行うことができる
	- 例:「検索ボタン」を押すと、検索ウィンドウが ポップアップする

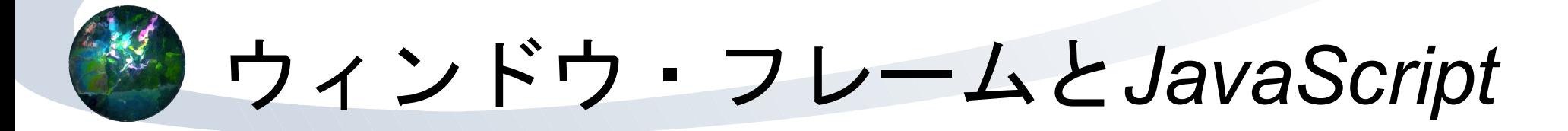

JavaScriptを使うと、サブウィンドウや 確認ダイアログなどを表示できる

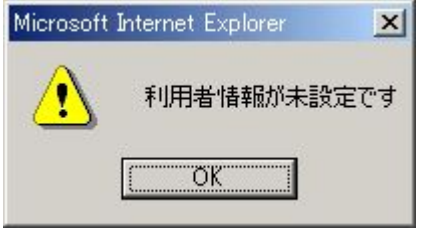

★ 別ウィンドウや別フレームに書かれた フォームのデータを参照できる 隠しフレームを使って一時的にデータを保存 ウィンドウ呼び出し時にサーバに アクセスできるので、 サーバ側(データベース)とも連携できる

## 試験・機器管理システムでは

- 産技研情報システムのうち、 依頼試験・開放機器管理では
	- クライアントはIEと所内携帯電話(PHS)
	- ★ サーバには一応サーバ向けPC

**★ Xeon, SCSI RAID-1, UPS,...** 

- サーバOSにはFreeBSD 4.x
- ウェブサーバはApache (1.3.x)
- ★ ロジック記述(サーバサイドスクリプト)には PHP (4.3.x)
- データベースにはPostgreSQL (7.2.x)

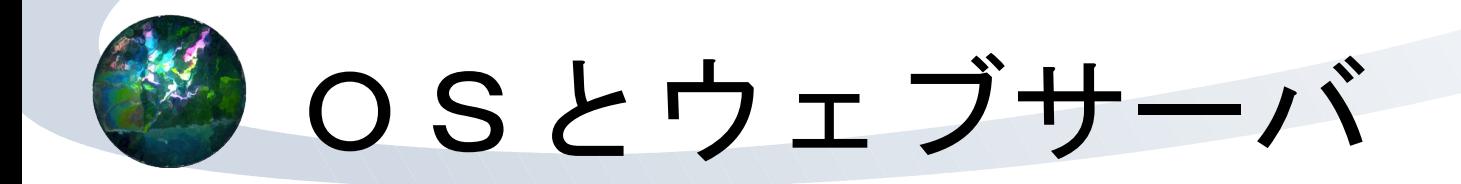

#### OS: FreeBSD

- Linuxとともに広く使われているPC-UNIX
- 特にサーバ向けでよく使われる
	- Yahoo! 、某大手プロバイダのレンタルサーバ
- 実はOSはUNIX系ならなんでもよかった
- ウェブサーバ: Apache
	- \* インターネットで広く使われているウェブサーバ
	- シェアNo.1らしい

# スクリプト (ロジック記述)

### プログラミングはPHP

- \* PHP: HyperText Processor
- \* スクリプトである(コンパイル不要)- お手軽
- C言語に似た文法、Perlに似た機能
	- $\star$  if, for, while,...
	- ★豊富な関数, 正規表現...
- Apacheの組み込みモジュールとして動作する
- 各種データベースとの連携ができる
- HTMLへの埋め込み型言語
- <?php ~ ?> の間にプログラムを記述

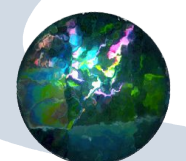

### 埋め込み型言語

プログラムをHTMLの中に記述できる

- プログラムの中にHTMLを書くPerlなどと対照的
- クライアントに表示するイメージを考えながら プログラムを作成できる

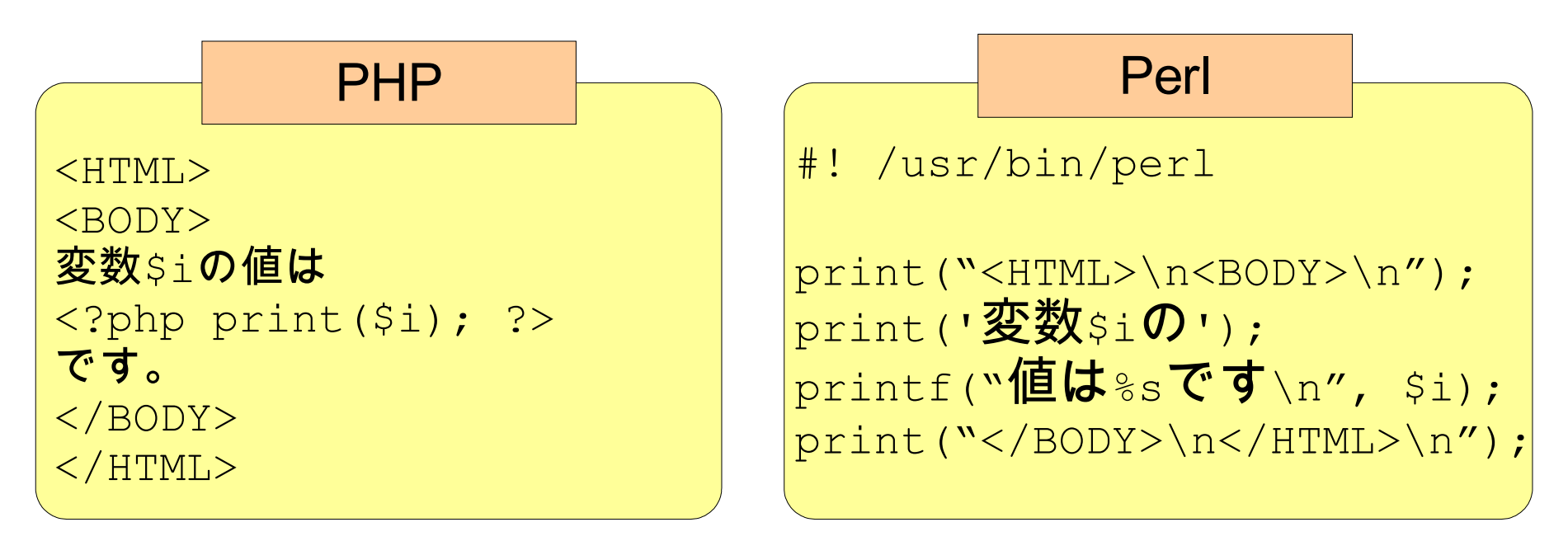

データベース連携

#### PHPで利用できるデータベース

#### オープンソース系RDBMS

- \* PostgreSQL \* MySQL その他 **★商用RDBMS** \* Oracle \* MS SQL  $\star$  IBM DB2
	- その他

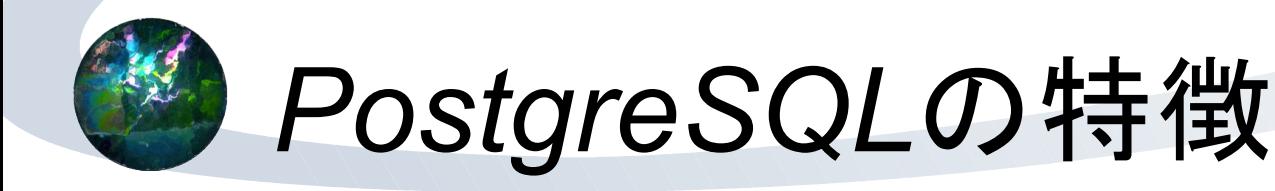

- 「ぽすぐれ」、「ぽすとぐれす」、 「ぽすとぐれすきゅーえる」と読む
- もちろんオープンソース
- UNIX系OSで動作する本格的データベース
- 早くから日本語対応
- 国際化対応(多言語対応)
- C, Perl, PHP, Java, Rubyなどの プログラミングインターフェイスを装備
- ODBCドライバ経由でMS Accessを フロントエンドにできる

## データベースの使いこなし?

- \* あまり凝ったことはしていない
- ごくごく基本的なSQLしか知らないから
	- SELECTで情報を検索してくる
	- INSERTで情報を登録する
	- UPDATEで情報を更新する
	- DELETEで情報を削除する

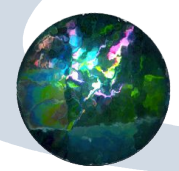

### 要素技術の使い分け

- \* 永続的なデータの保管はデータベース (PostgreSQL)
- \* データベースと直接連携した処理の記述は サーバサイド・スクリプト (PHP)
- クライアント(ブラウザ)側で完結する処理や 使い勝手向上の細かな処理はクライアントサイ ド・スクリプト (JavaScript)
- 一時的なデータの保管はJavaScript

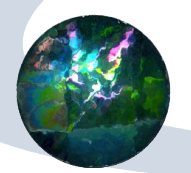

### 産技研の業務システム

- 来所受付・顧客管理
- 研究計画・発表伺い
- 職員録
- 依頼試験・開放機器管理 歳入・歳出管理
- 危険物・薬品管理

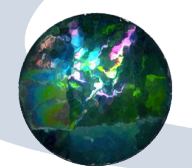

### 産技研の業務システムを例に

- 依頼試験・開放機器管理と歳入管理をベースに システムの内部を説明
- 業務の流れ
	- 1.依頼試験や開放機器使用の予約
		- どのお客様が、何を、いつ、どれぐらい
		- ★担当職員は誰か
		- 帳票の発行
	- 2.予約情報に基づいて入金処理
		- 会計処理、帳票発行
	- 3.実際に使っていただく
	- 4.試験報告書などの処理

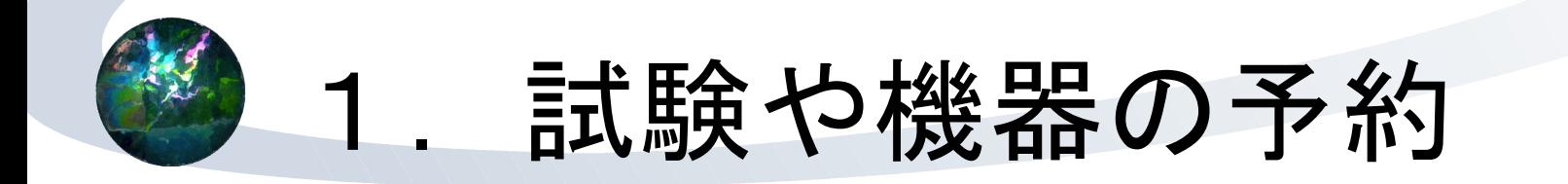

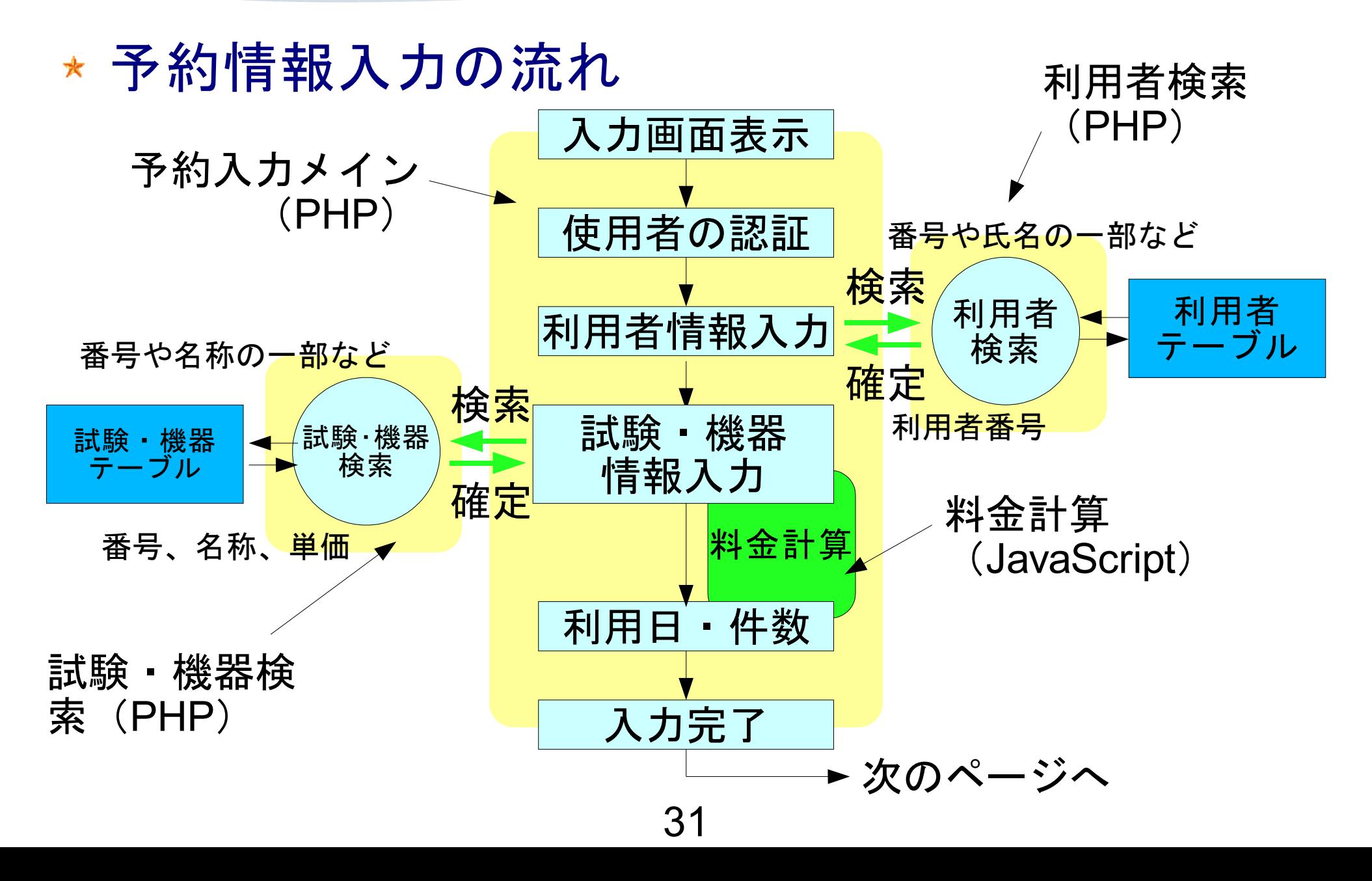

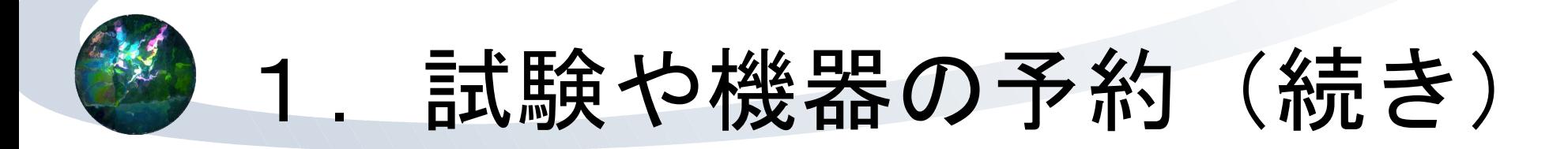

#### 情報登録処理の流れ

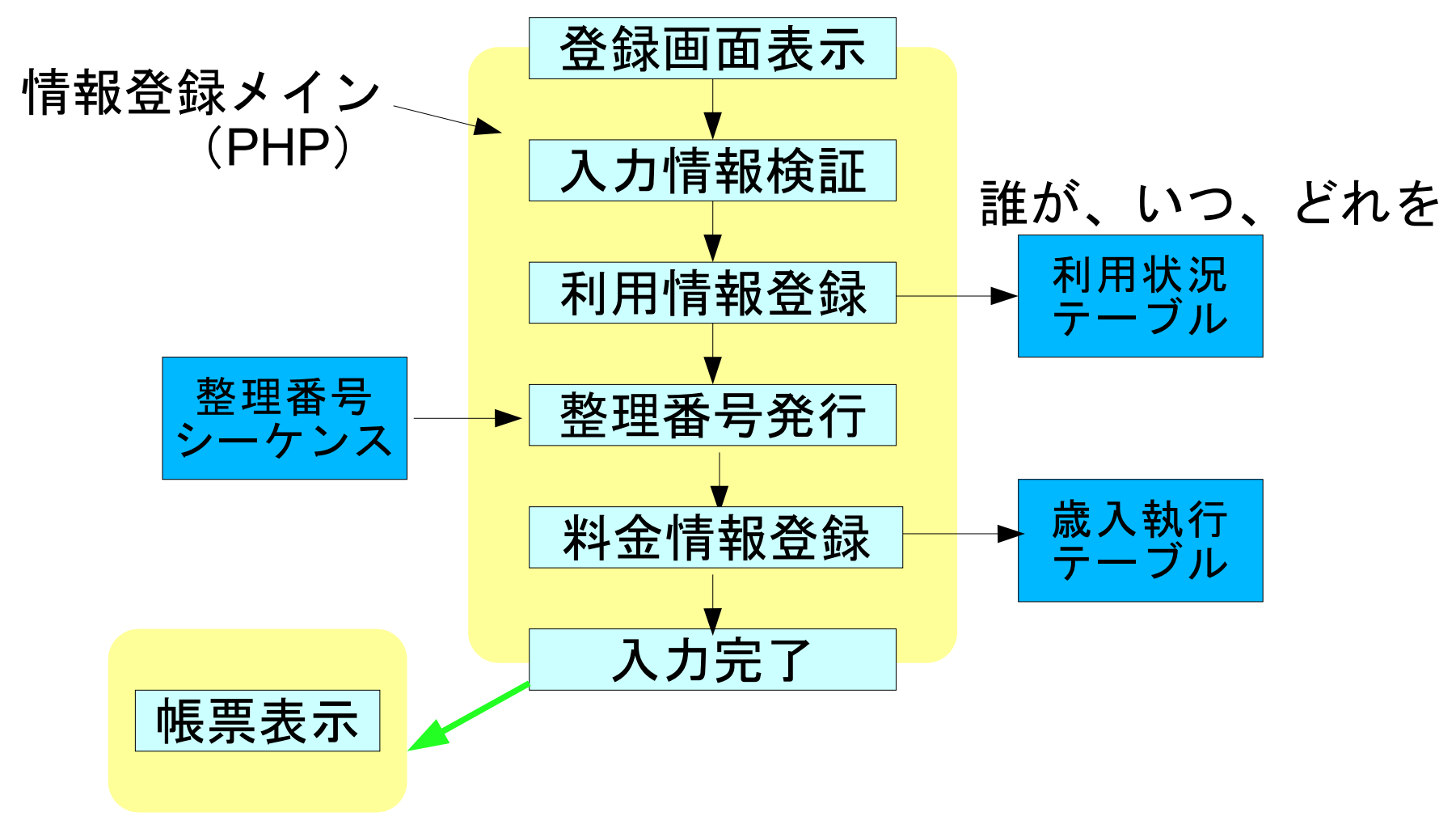

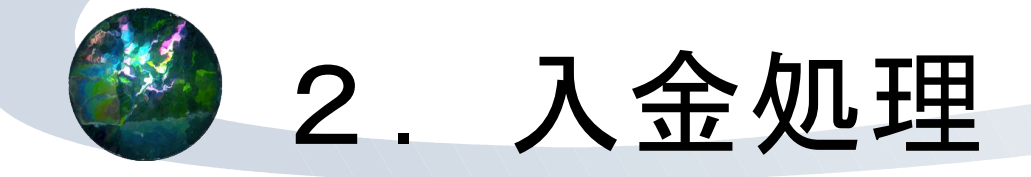

- 会計に関する部分は、実は外注
- 帳票出力に関する部分も外注
- 誤りの許されない部分を研究員が作るのは リスクが大きすぎる(おおげさ)
- ★ きちんとしたソフトメーカーに入念に テストしてもらうため
- \* システム自体はPostgreSQL+PHP+JavaScript

### 3.実際に使っていただく

#### 利用料金は前納です

- 「大阪府立産業開発研究所及び大阪府立産業技術総 合研究所条例」第4条
- 料金は、依頼試験、施設・設備使用を行う前に支 払っていただく
- 詳しくは産技研総務課のページを

**http://www.tri.pref.osaka.jp/group/soumu/siharai.htm**

お支払いが済んだら、 依頼試験や開放機器の利用を

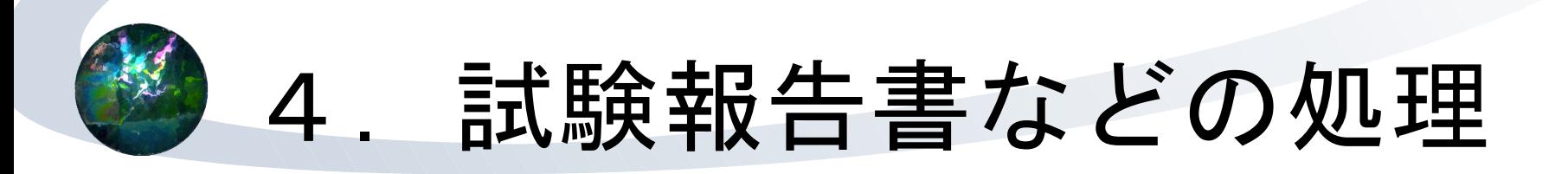

#### 試験報告書作成手順

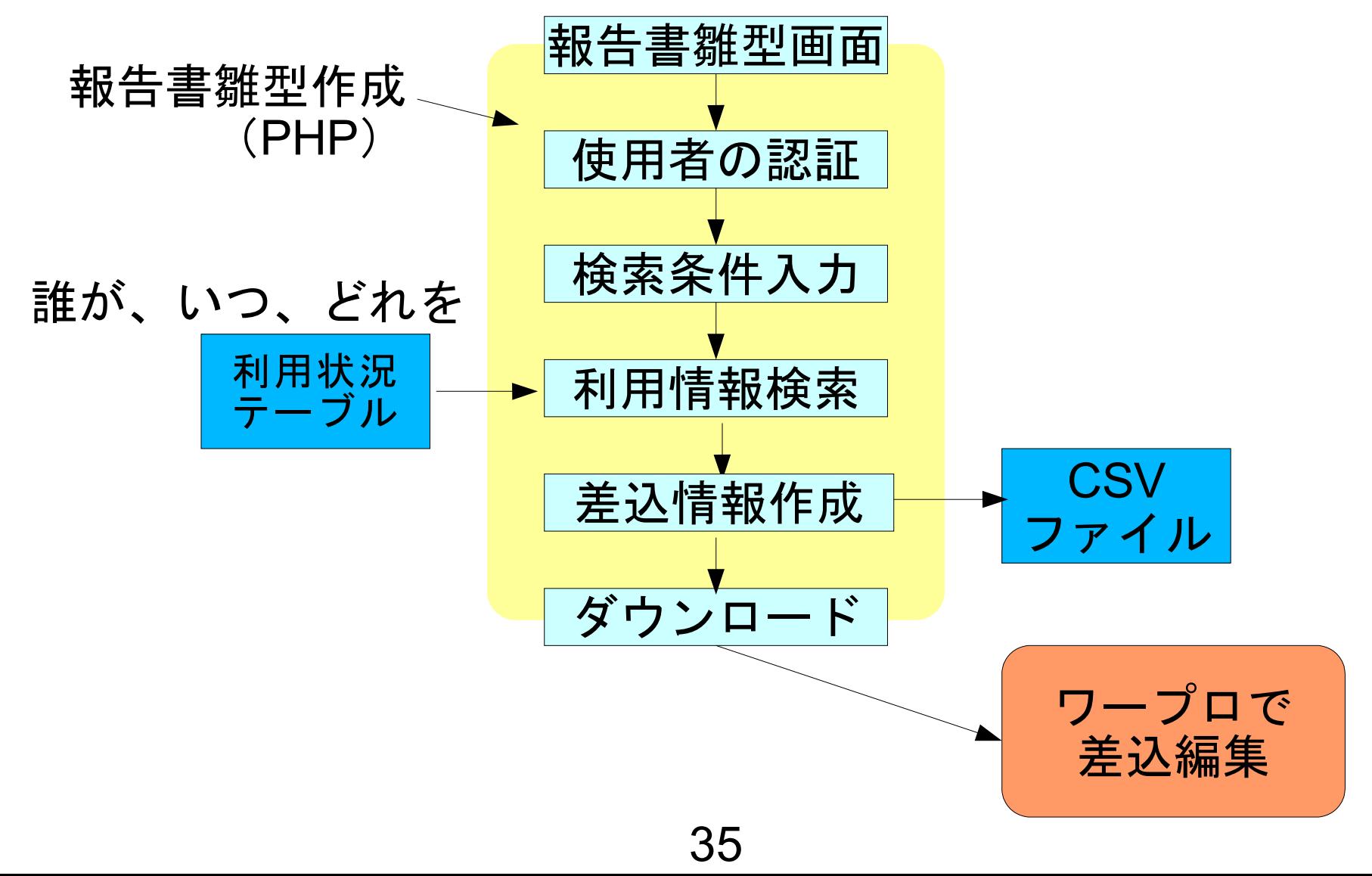

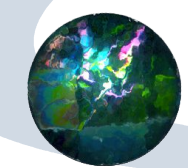

### *PHP*スクリプトの全体構造

### \* スクリプトの構造は、どれも似た形式にした

```
<HTML>
<HEAD>
<TITLE>ページタイトル</TITLE>
<?php
 // PHPを使ったDBアクセスなど
?>
// 外注スクリプト、共通スクリプトの指定
<SCRIPT LANGUAGE="JavaScript" SRC="xxx.js"></SCRIPT>
<SCRIPT LANGUAGE="JavaScript">
 // イベント定義
</SCRIPT>
</HEAD>
<BODY>
 フォーム記述、PHPも併用
</BODY>
<SCRIPT LANGUAGE="JavaScript">
 // ページ初期化処理
</SCRIPT>
</HTML>
```
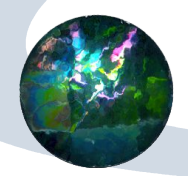

### 入力画面例

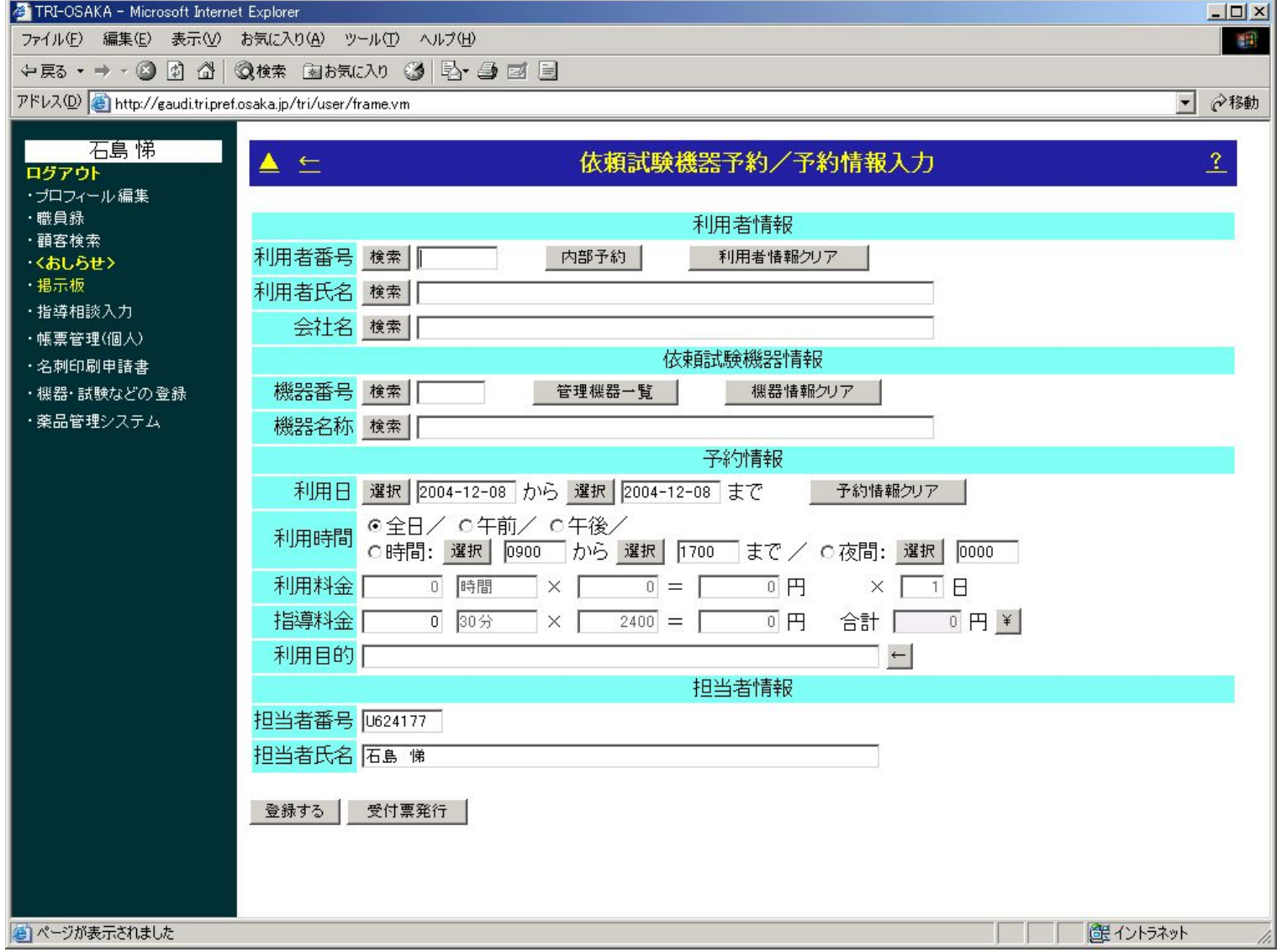

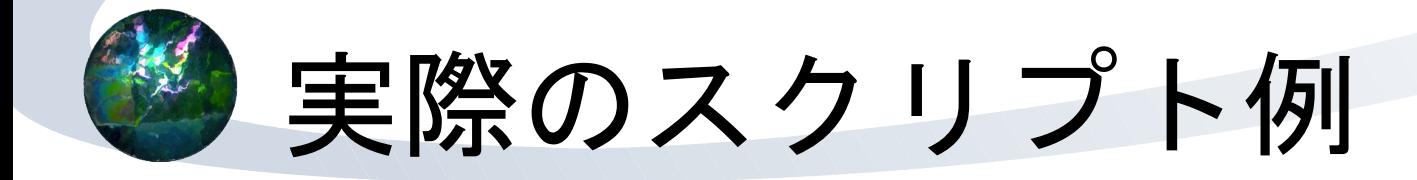

#### 開放機器予約の機器情報入力  $\star$

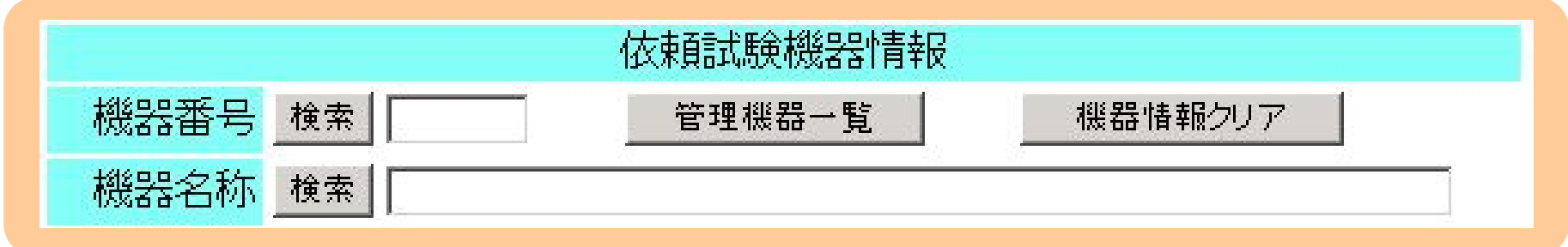

 $\langle$ TR WIDTH="100%"> <TD COLSPAN="2" ALIGN="CENTER" BGCOLOR="#80fff0"> 依頼試験機器情報 <INPUT TYPE="hidden" NAME="kiki\_search\_mode"  $VALUE = "$ ?php print( $%$ kik $\overline{i}$  search\_mode); ?>">  $\langle$ /TD $\rangle$  $\langle$ /TR>

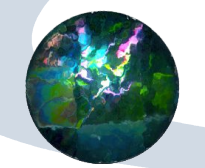

## 実際のスクリプトの例(続き)

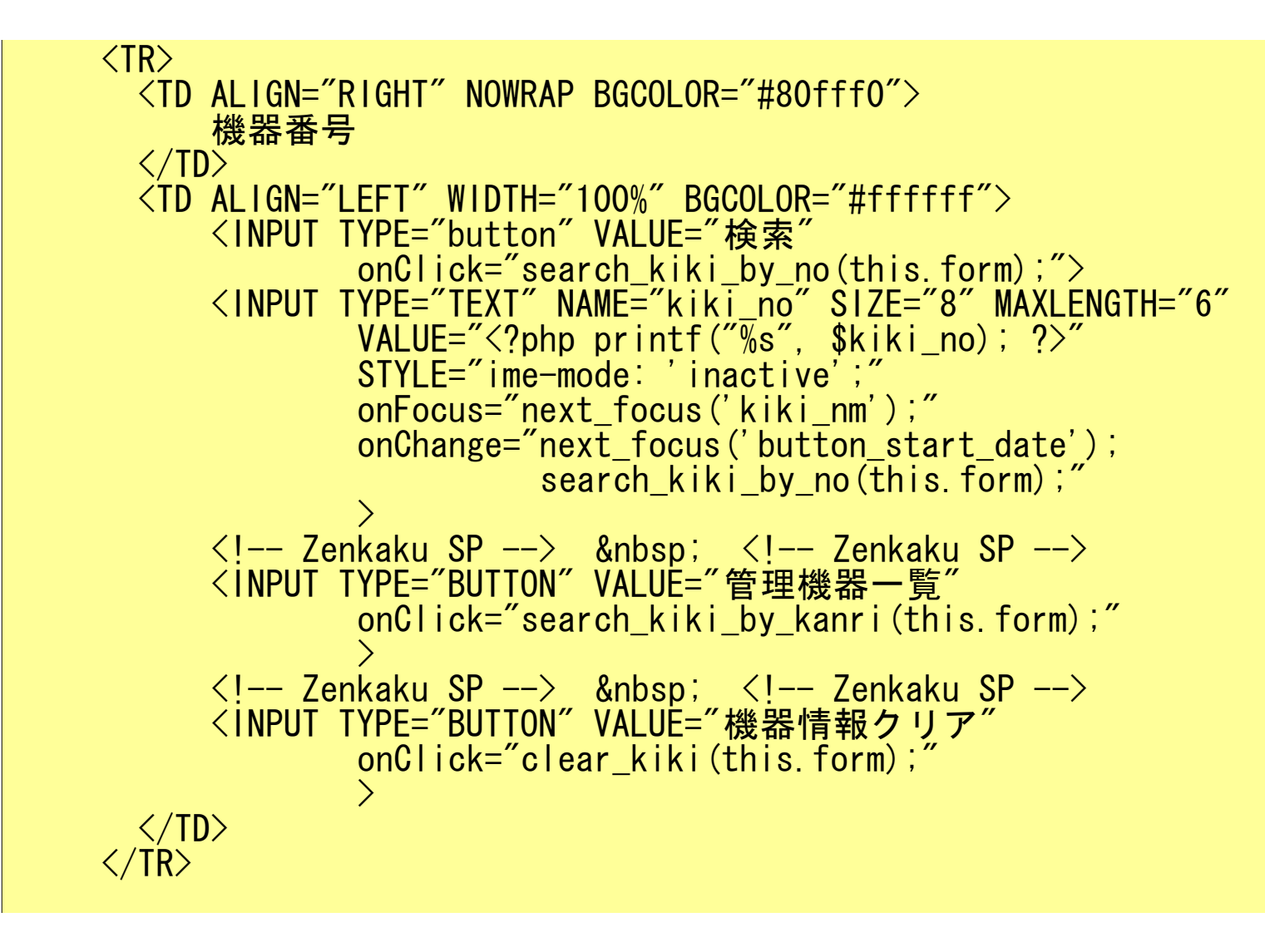

## 検索画面を呼び出す*JavaScript*

### \* フォームから呼び出されるスクリプト

```
// 機器検索(主要部)
function search kiki(f)
        var search page = "search kiki.php";
        var search url = search page+ '?onclose=close search kiki'
                          + '&mode=' + f.kiki_search_mode.value
                          + '&kiki_no=' + f.k\overline{ik}i_no.\overline{val}ue
                          + '&kiki_nm=' + escape(f.kiki_nm.value)
                          + '&shokuin no=' + f. shokuin no. value;
        var newwin = window.open(search_url, "search_kiki_no",
                                    winstyle());
        newwin.focus();
}
function search kiki by no(f) {
        f.kiki \bar{\text{search}} mode value = 'kiki no';
        search \overline{kiki(f)};
}
function search kiki by nm(f) {
        f.kiki_search_mode.value = 'kiki_nm';
        search \overline{kiki(f)};
}
```
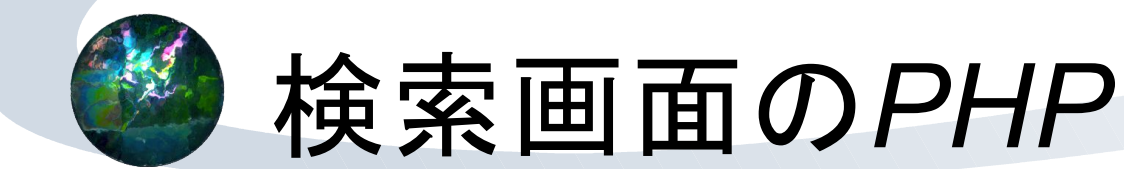

### 元画面から呼び出される検索画面のスクリプト

```
<HTML>
<HEAD>
<META HTTP-EQUIV="content-type" CONTENT="text/html;charset=EUC-JP">
<TITLE>依頼試験機器(開放設備機器)の検索</TITLE>
\langle?php
//中略
        if (strlen($kiki_no) > 0) { // デフォルトは番号で
                 $kiki_number = strtoupper($kiki_no);
                 $sql = "select * from tm_iraishikenkikijoho "
                         . "where kiki_no ~ '$kiki_number' "
                           . "order by kiki_no "
                         \frac{n}{i}, \frac{n}{i}}
        if (($mode == 'kiki_nm') && (strlen($kiki_nm) > 0)) {
                // 機器名称モードなら名称で検索
                 $sql = "select * from tm_iraishikenkikijoho "
                         . "where ( kikikanji_nm ~ '$kiki_nm' ) or "
                         . "     ( kikikana_nm ~ '$kiki_kana' ) "
                           \degreeorder by kikikana nm
                         \frac{n}{\cdot}, \frac{n}{\cdot}}
```
41

### 試験・機器管理のポイント

- \* 日々使われるシステムである
- \* 対外的なシステムである
- 外注部分との協調運用
	- データベースのテーブル
	- 外注部分の呼び出し
- 帳票出力(PHP)、料金計算(JavaScript) 顧客管理・職員録との連動
	- テーブルのインポート
	- SOAPによる問い合わせ

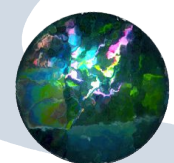

### 作成したプログラム

- ここまでに説明したパーツなどを組み合わせて プログラムを作成
- 6サブシステム
	- 開放機器(依頼試験機器)予約システム
	- ★ 依頼試験登録システム
	- 施設予約システム
	- 共同利用機器予約システム
	- 技術研修生登録システム
	- 情報検索登録システム

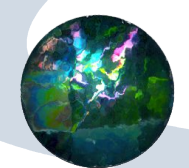

所内携帯電話もクライアントに

- ブラウザ内蔵のPHSからもアクセス可
- どこでも仕事を…
- 現在はシステムの一部のみ
- クライアントで 凝ったことはできない

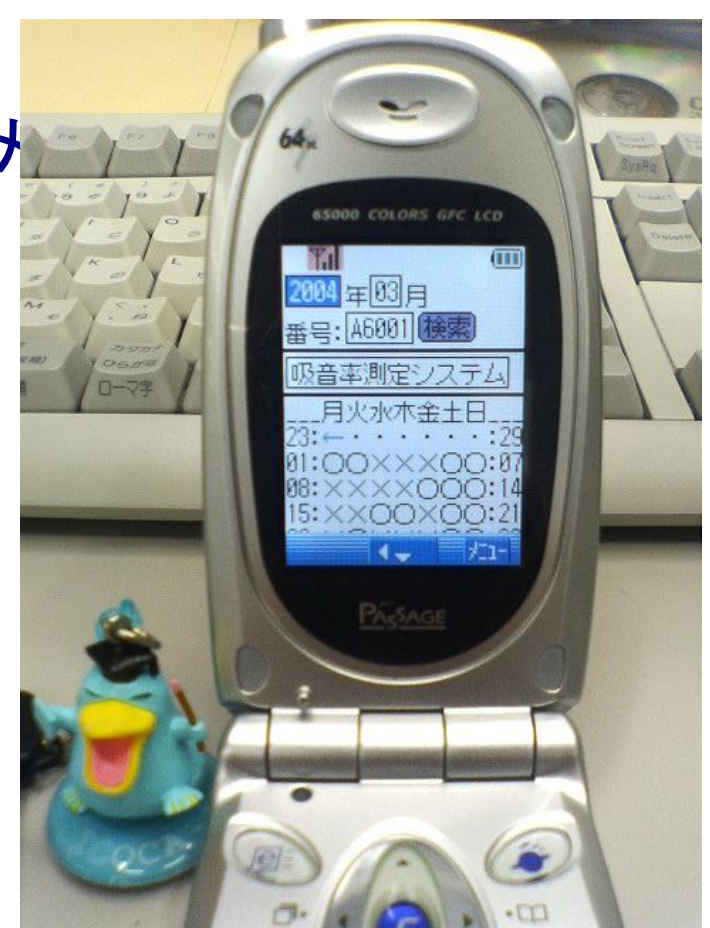

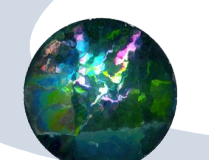

### 外注したシステムについて

### 歳入管理システム

帳票出力

試験・機器管理の情報から受付票などを出力 歳入執行

- 試験・機器利用の料金を精算する
- 歳出予算管理システム
- 書籍管理システム
- データ移行ツール

旧情報システム(Oracle)のデータをPostgreSQLへ

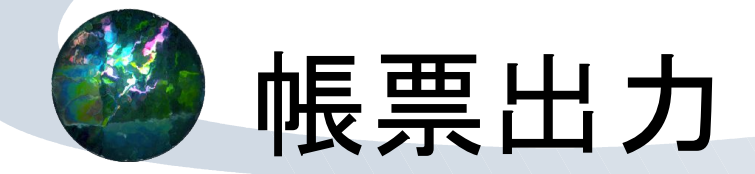

- 試験・機器の利用情報を紙に出力する
- <TABLE>タグを駆使したHTML
- PDFではない
- デザインにはオーサリングツール(GoLive)?
	- 帳票は「ビジュアル」が大切
	- レイアウト作成後に、必要な情報をPHPで埋め込む
- 試験・機器管理システムからは、受付番号を キーにして呼び出す

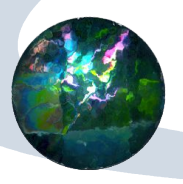

## 帳票の例

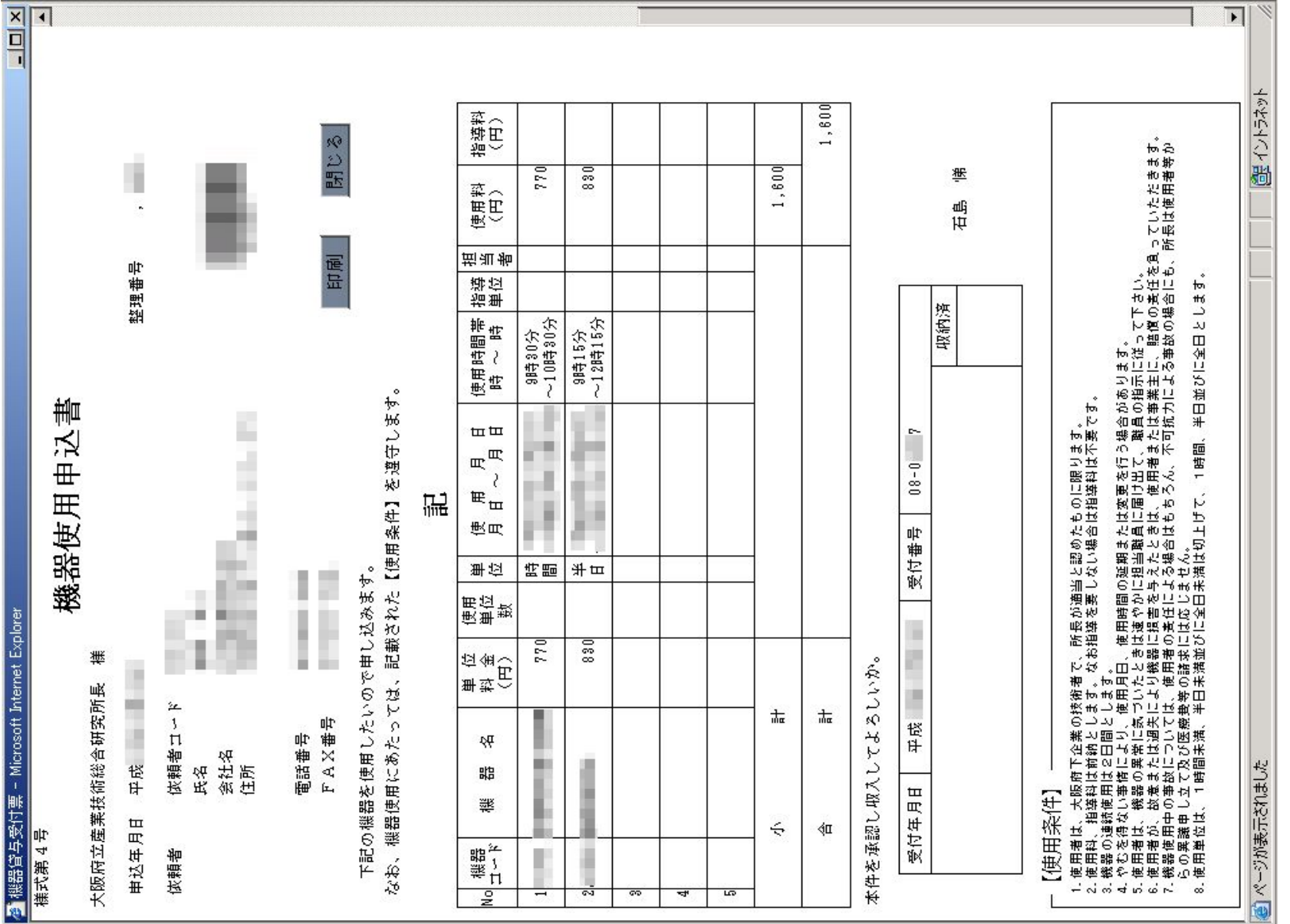

47

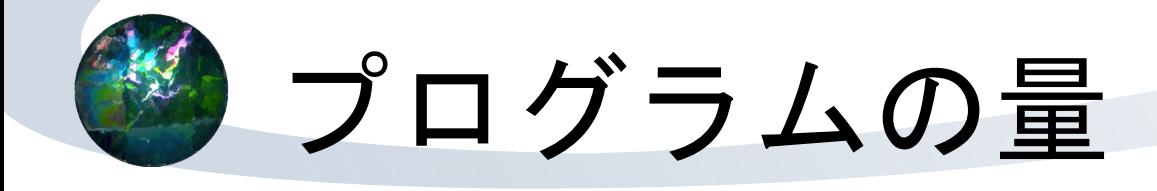

#### ファイルの数

- 依頼試験・開放機器関連でおよそ250
- 外注部分でおよそ200
- 容量
	- 依頼試験・開放機器関連でおよそ1.7Mバイト 外注部分でおよそ1.8Mバイト

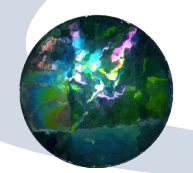

動かしてからは

- 2004年6月に運用開始
- \* 大きなトラブルは発生していない
- 小さなトラブルはあった
	- プログラムのミス、想定外の操作
- ★ おおおね好評…?
- \* 修正のリクエストは多かった
	- 操作性向上に関するリクエスト
		- プログラム作成者の知らない事象
	- 外注部分に関する修正要請

## どうしてうまく動いたか

- \* システムやユーザの規模が大きすぎない
- 旧システムの存在
	- ★好評(?)なのは、前よりは使いやすいから
	- ユーザがオンライン処理に慣れている
	- 資産活用
		- データベース構造
		- 基本的デザイン
- 開発者もユーザだから
	- システム化すべき内容をある程度知っている

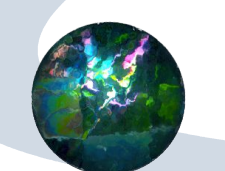

### システム稼動後のサーバ運用

基本的には放置

\* システム管理の自動化 データベースのバックアップ \*1日に3回 ファイルシステムのバックアップ その他自動化できる部分は自動化 これまでのサーバ運用での経験 プログラムの修正・追加は随時

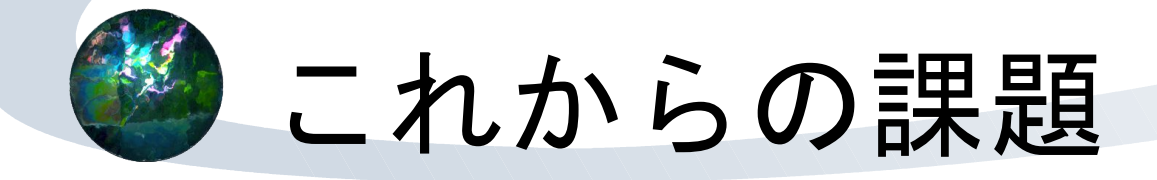

- 現在のシステムは、まだ未完成
- 年度途中からの日々の運用のみ
- 年度末処理
- プログラムの整理と改良
	- 作成時期によって使っているワザが違う

後になるほど洗練されてくる

- プログラムの公開に向けた作業
- 所内ネットワークの整備に連動

 $*$   $Pv61$ 

研究テーマのネタ

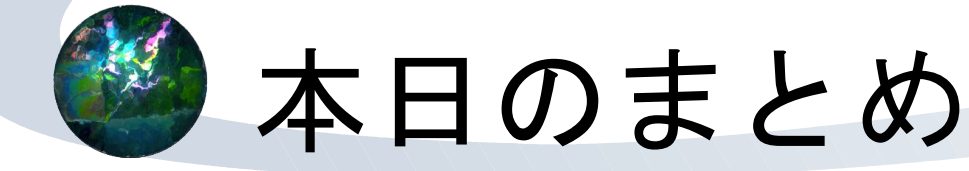

ウェブアプリ構築に必要な要素技術を紹介した 動的なページ作成 サーバサイド、クライアントサイド・スクリプト データベース

産技研情報システムでの構築例を紹介した

試験・機器管理の流れ

★ 画面と帳票

スクリプトの実例

不明な点などあれば、ご相談ください

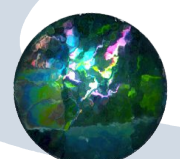

### 時間があればシステムのデモを

- \* ノートパソコン1台でシステムが動く
- Windows XP
	- クライアント環境
- FreeBSD on Virtual PC
	- サーバ環境
- 実はサーバに要求されるスペックはさほど高く ない

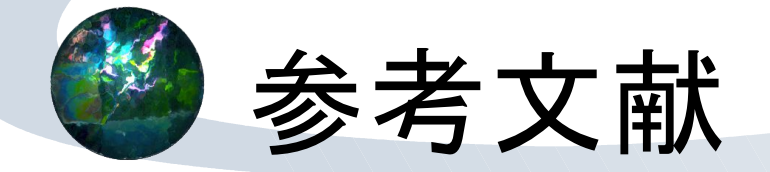

- 石井達夫:改訂3版 PC UNIXユーザのための PostgreSQL完全攻略ガイド, (技術評論社, 2001), ISBN4-7741-1226-7. (シーラカン ス)
- 堀田倫英,石井達夫,廣川類:PHP4徹底攻略 改訂版, (ソフトバンク, 2002), ISBN4-7973-2097-4.(マンモス)
- ★ David Flangan 著, 安藤進 訳 : JavaScriptプロ グラミング, (オライリー, 1997), ISBN4-900900-36-2. (ジャワサイ)

## 参考文献 (その2)

### **★杜甫々:とほほのWWW入門.**

**http://www2e.biglobe.ne.jp/~s-hasei/www.htm**, **http://tohoho.wakusei.ne.jp/www.htm**

- 宮坂雅輝:JavaScript Handbook 3rd edition, (ソフトバンク, 2001), ISBN4-7973-1819-8.
- ★朝井淳:SQLポケットリファレンス, (技術評 論社, 1999), ISBN4-7741-0907-X.